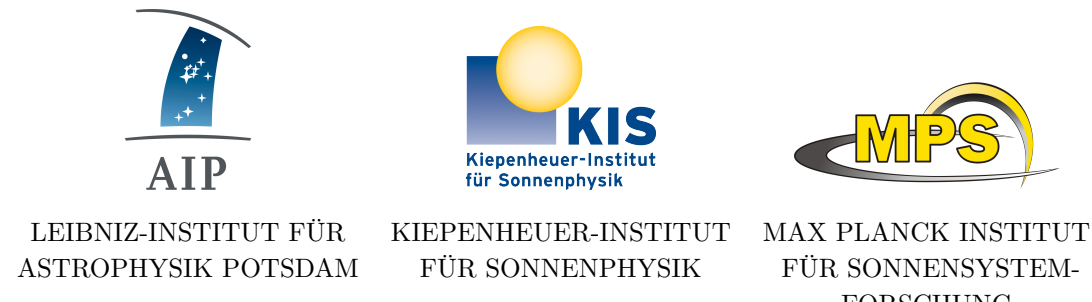

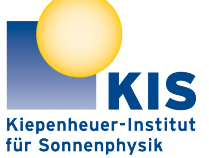

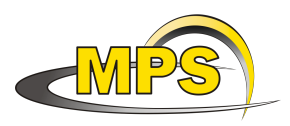

FORSCHUNG

# **GREGOR: SJCam Slitjaw Camera Server Manual**

**Version: 1 Date: 29.06.2023**

**Document No. GRE-KIS-MAN-0026**

Signatures & Approval

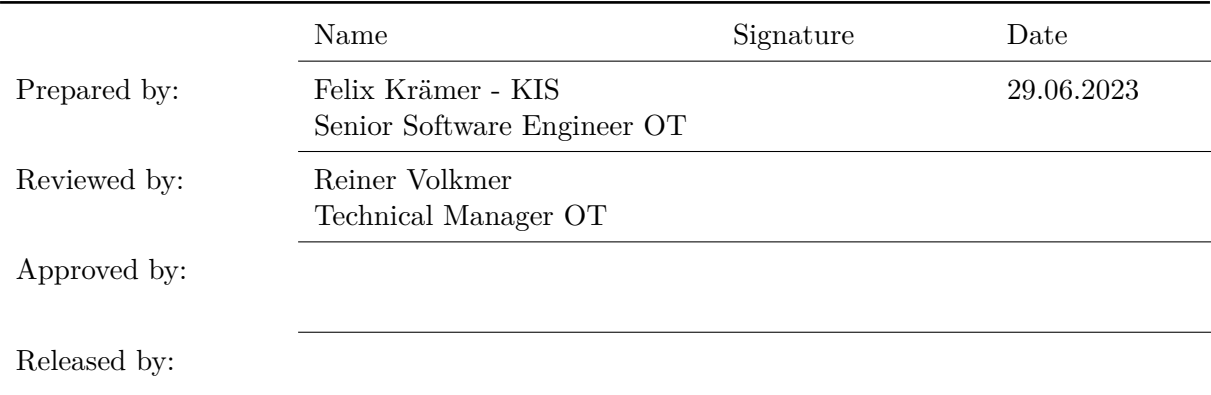

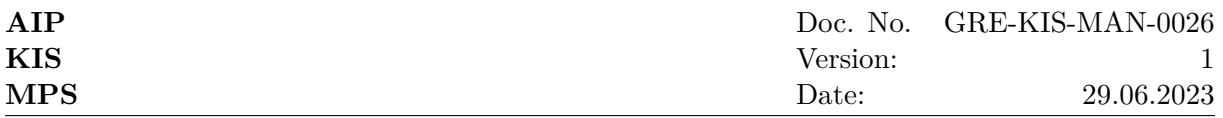

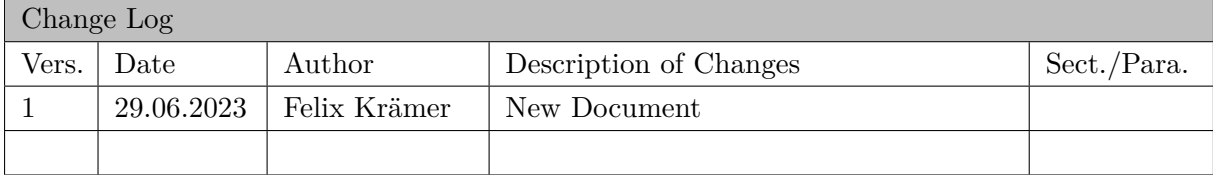

# **Contents**

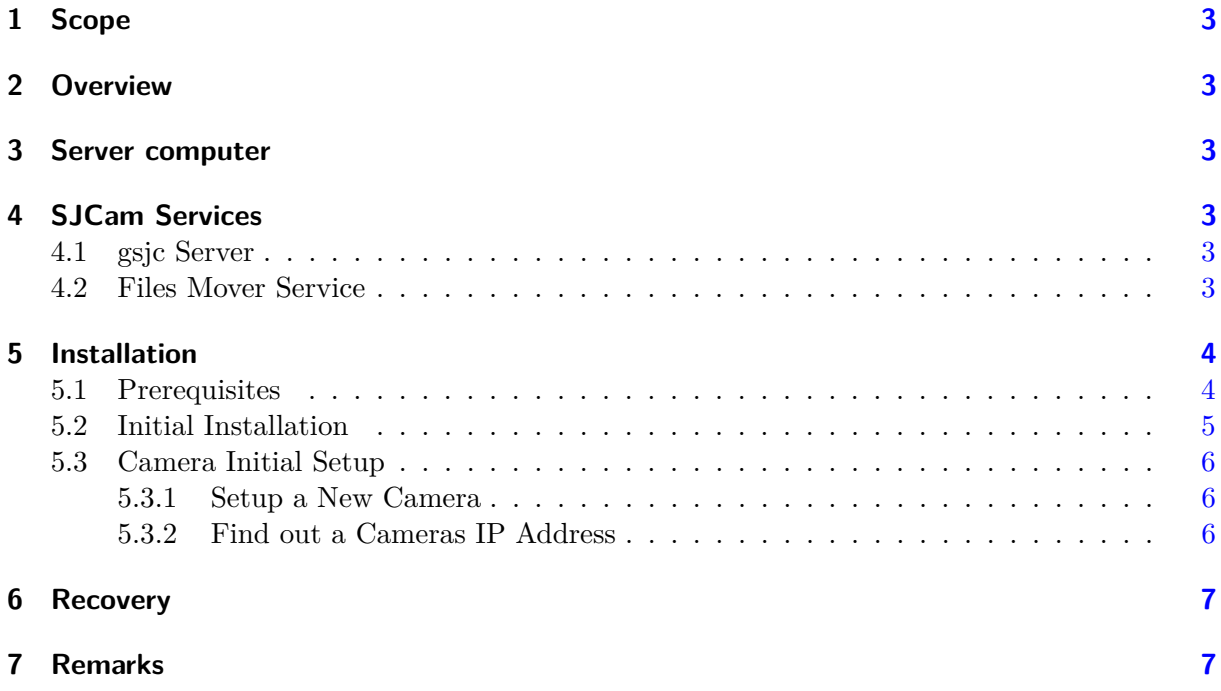

# **List of Tables**

# **List of Figures**

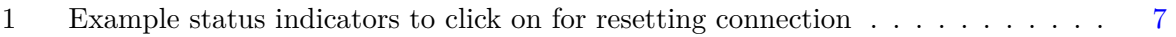

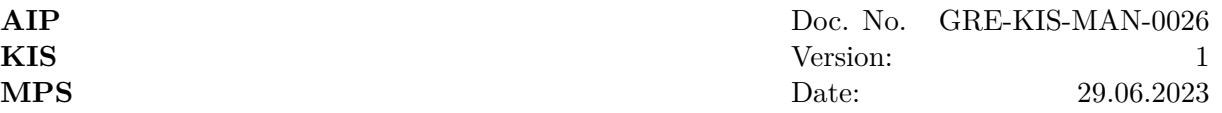

# <span id="page-2-0"></span>**1 Scope**

This document describes the usage of the services provided by the *sjcam* software.

# <span id="page-2-1"></span>**2 Overview**

The *sjcam* systemd software services are used to

- read out the two slitjaw cameras of the company *prosilica*
- promote data to the client programs utilizing the *DCP* protocol
- promote data to a NFS share

### <span id="page-2-2"></span>**3 Server computer**

The server computer used to read out the *prosilica* cameras via the network connection is gsjc.tt.iac.es. To connect to it, use the observer user:

bash\$> ssh observer@gsjc.tt.iac.es bash\$> \_

It's hosting a standard CentOS7 Linux installation. All gsjc software is installed using the KIS-internal RPM repository, hence a crash recovery is possible quickly.

## <span id="page-2-3"></span>**4 SJCam Services**

#### <span id="page-2-4"></span>**4.1 gsjc Server**

On the Slitjaw Camera Server (hostname is gsjc) the software to control the cameras is organized using systemd services. There are three services used to control the server processes, each one assigned to one camera and running independently of the others:

- one for sjcam1
- one for sjcam2
- one for a test camera used for development works at the KIS test laboratory in Freiburg

#### <span id="page-2-5"></span>**4.2 Files Mover Service**

Also on the Slitjaw Camera Server, there are two additional systemd services, one for each sjcam. They copy over newly acquired images to the instruments nfs share shared by the jane server.

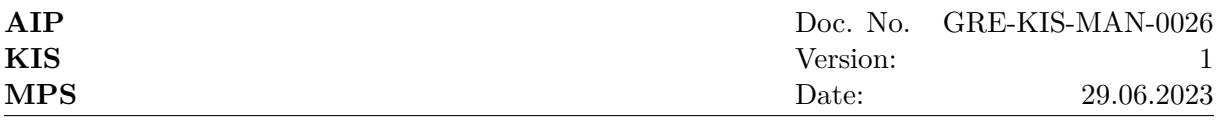

### <span id="page-3-0"></span>**5 Installation**

#### <span id="page-3-1"></span>**5.1 Prerequisites**

gsjc.tt.iac.es shall use the in-house-standard rpm-based linux distribution (which currently is CentOS7) with disabled SELinux extensions and disabled local firewall. Please contact IT to set up an according computer, the setup procedure is documented ([https://wiki.leibniz-kis.](https://wiki.leibniz-kis.de/doku.php/edv/intern/gsjc.tt.iac.es) [de/doku.php/edv/intern/gsjc.tt.iac.es](https://wiki.leibniz-kis.de/doku.php/edv/intern/gsjc.tt.iac.es)).

Make sure that the server computer that should operate as  $gsjc.t.t.iac.es$  does have two extra GBit NICs, one for each camera. These NICs need a special MTU size set to let the cameras operate. This MTU size needs to be set in the configuration files for the referring NICs. Additionally, the IPs of the NICs need to match the networks that the cameras are in. The cameras shall have a static IP address configured.

The current setup for for one of the two cameras currently installed is:

[root@gsjc observer]# cat /etc/sysconfig/network-scripts/ifcfg-em1 HWADDR=D0:94:66:93:95:8F ETHTOOL\_OPTS="autoneg on" TYPE=Ethernet PROXY METHOD=none BROWSER\_ONLY=no BOOTPROTO=none IPADDR=192.168.1.1 PREFIX=24 DEFROUTE=yes IPV4\_FAILURE\_FATAL=yes IPV6INIT=no NAME=em1 UUID=cca4cdb4-9a0a-418f-b98f-ed9aa46b28ef ONBOOT=yes MTU=8228 The current set of NICs is [root@gsjc observer]# ifconfig em1: flags=4163<UP, BROADCAST, RUNNING, MULTICAST> mtu 8228 inet 192.168.1.1 netmask 255.255.255.0 broadcast 192.168.1.255 ether d0:94:66:93:95:8f txqueuelen 1000 (Ethernet) RX packets 21369900791 bytes 175617136281084 (159.7 TiB) RX errors 0 dropped 0 overruns 0 frame 0 TX packets 11286714 bytes 722354428 (688.8 MiB) TX errors 0 dropped 0 overruns 0 carrier 0 collisions 0 device interrupt 17 em2: flags=4163<UP,BROADCAST,RUNNING,MULTICAST> mtu 8228 inet 192.168.2.1 netmask 255.255.255.0 broadcast 192.168.2.255 inet6 fe80::d294:66ff:fe93:9590 prefixlen 64 scopeid 0x20<link> ether d0:94:66:93:95:90 txqueuelen 1000 (Ethernet) RX packets 21373678767 bytes 175648405993474 (159.7 TiB) RX errors 0 dropped 0 overruns 0 frame 0

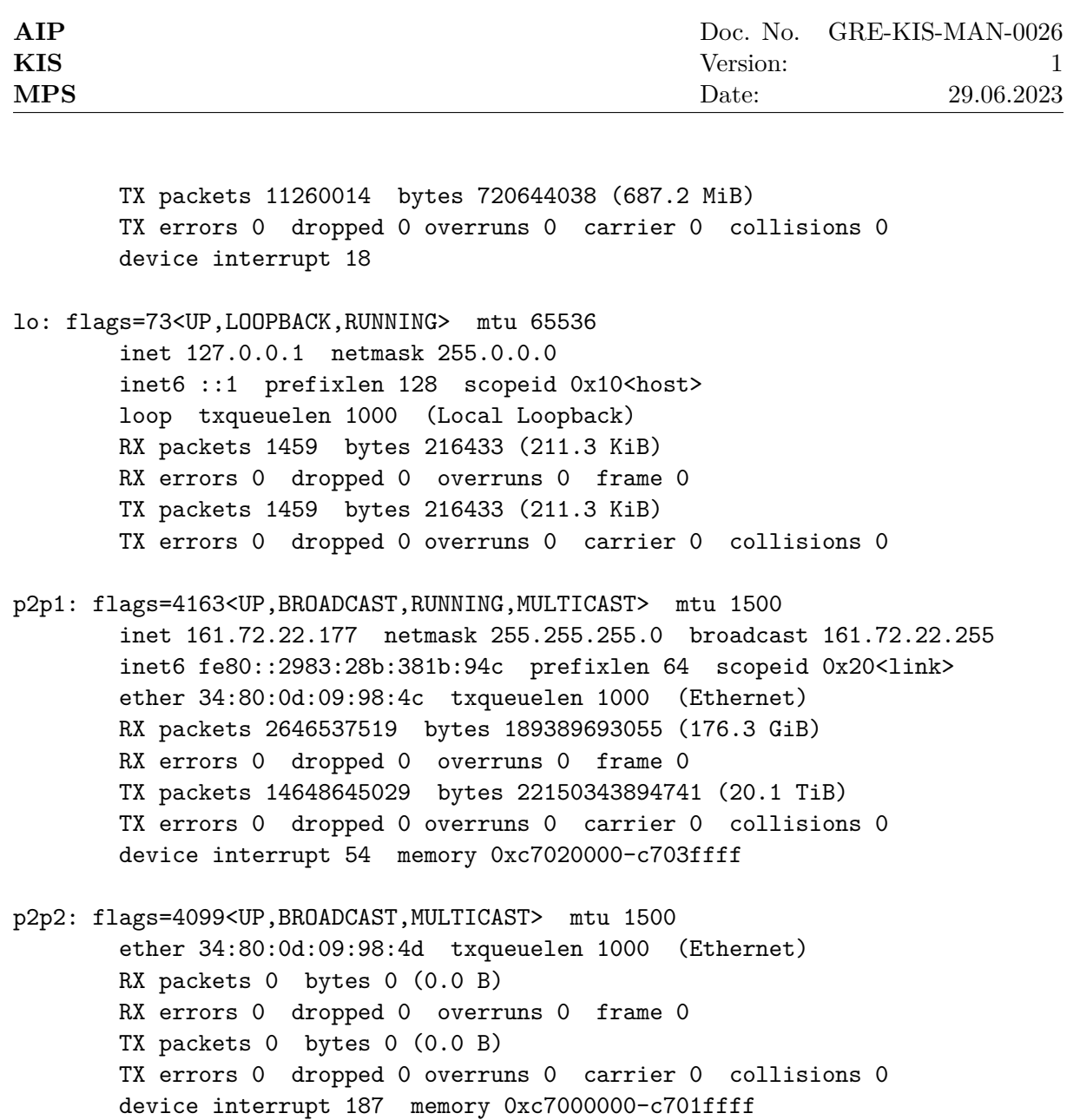

The two NICs of interest here are em1 and em2.

#### <span id="page-4-0"></span>**5.2 Initial Installation**

To install sjcam server software on a CentOS7 computer fulfilling the prerequisites from above, the following steps are neccessary:

1. Add the KIS yum repository, where the RPMs in the following steps are installed from:

```
bash$> sudo yum install http://rpm.leibniz-kis.de/kis-testing/centos/7/\
x86_64/kis-yumrepo-1.0-8.git.0.5c7cadb.el7.x86_64.rpm
```
2. Update the yum cache to get latest repository information about available packages and dependencies:

bash\$> sudo yum makecache

3. Install the sjcam RPM including all dependencies (which might take a while, because QT is installed, too):

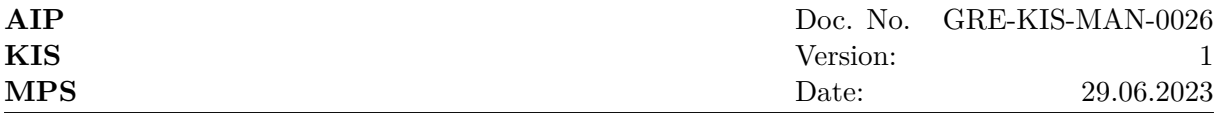

bash\$> sudo yum install sjcam

The default configuration should work out of the box, but if new cameras are installed, their UniqueIDs will have to be re-configured.

#### <span id="page-5-0"></span>**5.3 Camera Initial Setup**

If the current IP of a camera are unknown or a camera is replaced, the command CLIpConfig shall be used for configuration.

The help screen of this command is

```
[observer@gsjc ~]$ CLIpConfig -h
usage: CLIpConfig [-u <camera unique ID>|-1] [-g|-s] [-m|-i|-n|-w] <string>
-l list all the cameras visible
-u camera unique ID
-g get configuration
-s set configuration
-m mode (DHCP,AUTOIP or FIXED)
-i IP address
-n Subnet mask
-w Gateway
```
#### <span id="page-5-1"></span>**5.3.1 Setup a New Camera**

To set a IP address for a new camera in the system - which of course has to be in the same subnet as the NIC that it is connected  $to(!)$  - the installer has to issue the following command as root user:

```
# obtain camera IDs
CLIpConfig -l
# set camera NIC mode to FIXED IPs
CLIpConfig -u <camera unique ID> -s -m FIXED
# set camera's subnet mask
CLIpConfig -u <camera unique ID> -s -n 255.255.255.0
# set camera's IP
CLIpConfig -u <camera unique ID> -s -i <new IP>
```
#### <span id="page-5-2"></span>**5.3.2 Find out a Cameras IP Address**

If an IP was set already but is unknown but needed to set the gsjc server's NIC IP address correctly to an IP in the same subnet, open a terminal and issue the command as root user

tcpdump -n src port 3956 -i <NIC, eg em1>

In a second terminal, type as root user

CLIpConfig -l

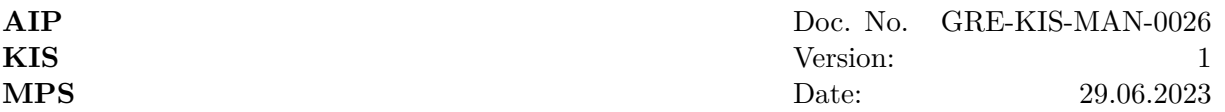

# <span id="page-6-0"></span>**6 Recovery**

If the cameras do not work properly anymore by any means (usually known by the fact that the sjclient's camera windows are blacked out and a connection error is shown), do the following steps to recover:

- Powercycle the referring camera or both:
	- **–** unplug the network cable
	- **–** wait one minute
	- **–** replug
- Reboot the machine  $gsjc.t.iac.es$  or restart the referring camera service manually being logged in as root user:

```
# for gsjc1
systemctl restart gsjc1_Server.service
# for gsjc2
systemctl restart gsjc2_Server.service
```
• If the systems still don't connect, then the server probably crashed and left a stale connection on the DCP-Server on gcs.tt.iac.es. Connect to it using Teamviewer or go directly to the gcs computer and click on the status indicator for the referring camera (see figure [1\)](#page-6-2). The DCP name follows the pattern sjc<cam number>-<client computer hostname>, e.g. sjc1-fsg30.

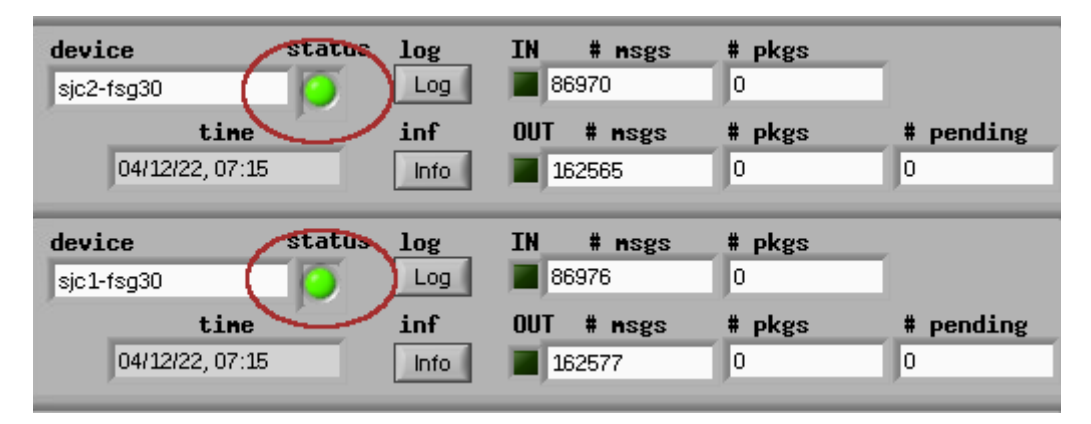

<span id="page-6-2"></span>Figure 1: Example status indicators to click on for resetting connection

# <span id="page-6-1"></span>**7 Remarks**

The LATEXsource for this document is available under [KIS gitlab.](https://gitlab.leibniz-kis.de/tdv/sjcam/blob/master/doc/latex/GRE-KIS-MAN/GRE-KIS-MAN-0026_sjcam.tex)